Espace pédagogique de l'académie de Poitiers > Mathématiques > Se former > Outils numériques > LaTeX > Des paquets remarqués

<https://ww2.ac-poitiers.fr/math/spip.php?article271> - Auteurs : BOERKMANN François - PEYROT Sébastien

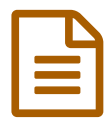

# **En la publié le 01/01/2009** - mis à jour le 07/05/2010

#### *Descriptif :*

Cet article qui explique comment insérer des images dans un document LaTeX est issu de l'ancien site de l'académie de Poitiers et a été légèrement modifié.

Le format idéal à insérer dans un document LaTeX est le format postcript encapsulé, c'est à dire le format ".eps". En effet, ce format est indépendant de la plate-forme choisie, et les images obtenues sont de très grande qualité. Il existe deux moyens simples d'inclure une image dans un document LateX. On peut soit utiliser le paquet "graphicx", soit le paquet "epsfig".

#### **Utiliser le paquet graphicx**

- Dans le préambule du document, il faut insérer la ligne : \usepackage{graphicx}
- Pour réaliser des essais, on peut télécharger le fichier "test.eps", qui est une image au format ".eps".
- Pour insérer cette image, il suffit de mettre le code suivant dans le fichier LateX : \includegraphics{test.eps}
- L'image est alors insérée dans le document et pour la visualiser, il faudra compiler le fichier.
- La commande includegraphics comporte quelques paramètres utiles détaillés ci-dessous.
- On peut effectuer une mise à l'échelle de l'image par la commande : \includegraphics[scale=n]{test.eps}
- L'image insérée est alors agrandie ou diminuée d'un facteur n, que l'on peut fixer librement.
- Les paramètres "width" et "height" définissent respectivement la largeur et la hauteur de l'image.
- Pour obtenir une image de 5 cm sur 4 cm, on utilisera la commande : \includegraphics\*[width=5cm,height=4cm]{test.eps}
- La version étoilée de la commande "includegraphics" permet de limiter le tracé de l'image aux dimensions indiquées.
- Le paramètre angle définit la rotation de l'image dans le sens trigonométrique.
- On utilisera la syntaxe : \includegraphics[angle=90]{test.eps}

### **Utiliser le paquet "epsfig"**

- Jean Michel SARLAT a écrit les macros suivantes qui facilitent l'usage de ce paquet.
- Dans le préambule du document, il faut insérer les lignes : \usepackage[dvips]{epsfig} \def\taille{\long\def\epsfsize##1##2{\facteur\textwidth}} \def\fig#1#2{\long\def\facteur{#1}\taille\epsffile{#2}} \def\tailleR{\long\def\epsfsize##1##2{0pt}} \def\figTR#1{\tailleR\epsffile{#1}}
- Pour réaliser des essais, on peut télécharger le fichier "test.eps", qui est une image au format ".eps".
- Pour insérer cette image, il suffit de mettre le code suivant dans le fichier LateX, n étant le facteur d'échelle choisi : \fig{n}{test.eps}

## Une image au [format](https://ww2.ac-poitiers.fr/math/sites/math/IMG/eps/test.eps) .eps (PostScript de 43 ko)

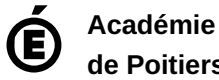

Avertissement : ce document est la reprise au format pdf d'un article proposé sur l'espace pédagogique de l'académie de Poitiers.

**de Poitiers**

Il ne peut en aucun cas être proposé au téléchargement ou à la consultation depuis un autre site.